## **How to migrate Tivoli Common Reporting v3.1.\* to Cognos v.11x**

(revision 1.1 June 2021)

Tivoli Common Reporting v3.1.\* is using Cognos v10. which is no longer supported by IBM Cognos.

This document describes the steps and scenario how it's possible to migrate a running Tivoli Common Reporting v3.1.\* to Cognos v11.x. For example, IBM Tivoli Monitoring OS reports can migrate to the new Cognos version, as well Cognos V11 supports newer OS releases. This document describes how I have test it.

### Table of Contents

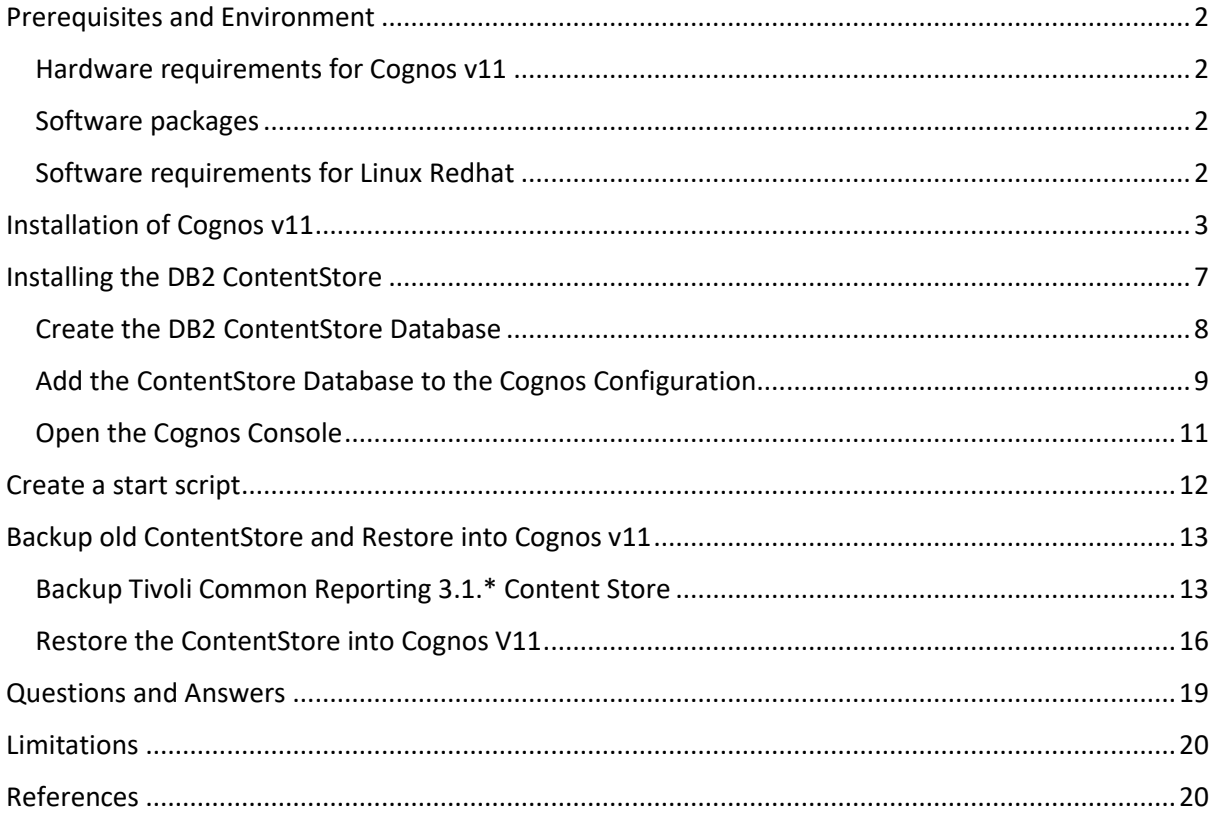

*Document Owners:* Jens Helbig

## <span id="page-1-0"></span>**Prerequisites and Environment**

In the current test scenario i used:

- a) Tivoli Common Reporting v3.1.\* using a remote Cognos ContentStore using DB2 v.10,1 Cognos v10.2.2 FP10
- b) Linux Redhat 7.6 and DB2 v11.1.4FP4a for Cognos v11.0.13

## <span id="page-1-1"></span>**Hardware requirements for Cognos v11**

About the IBM Cognos Analytics on Premises 11.1.x: Supported Software Environments. Please have a look at the technote<https://www.ibm.com/support/pages/node/735235>

I tested it on a RedHat (RHEL) 7.6 64bit 10 GB RAM (memory) and 80 GB HDD (disc space)

## <span id="page-1-2"></span>**Software packages**

- a) IBM Cognos Analytics Server Limited Use 11.0.13 Linux x86 Multilingual (CNV2UML)  *ca\_server\_var\_linuxi38664\_11.0.13.bin*
- b) IBM® DB2® Enterprise Server Edition Restricted Use Activation 11.1 for Linux®, UNIX and Windows® (CNB25ML) *v11.1.4fp4a\_linuxx64\_server\_t.tar.gz db2ese\_o.lic / sam41.lic*

The packages are available on Passport Advantage.

## <span id="page-1-3"></span>**Software requirements for Linux Redhat**

1) Redhat library packages need

glibc-2.17-55.el7 or later (both i686 and x86\_64 packages) libstdc++-4.8.2-16.el7 or later (both i686 and  $x86$  64 packages) nspr-4.10.2-4.el7 or later (both i686 and x86\_64 packages) nss-3.15.4-6.el7 or later (both i686 and x86\_64 packages) motif-2.3.4-7.el7 or later (both i686 and x86\_64 packages)

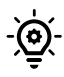

you can use the yum command to apply the required packages like:

yum install motif-2.3.4-7.el7.i686 motif-2.3.4-7.el7.i686.x86\_64 yum install nss-3.36.0-7.1.el7.i686

yum install nspr-4.10.2-4.el7.i686 nspr-4.10.2-4.el7.x86\_64 yum install libstdc++-4.8.2-16.el7.i686 libstdc++-4.8.2-16.el7.x86\_64 yum install glibc-2.17-55.el7.i686 glibc-2.17-55.el7.x86\_64

2) set the ulimits

modify the */etc/security/limits.conf* and check or add the following:

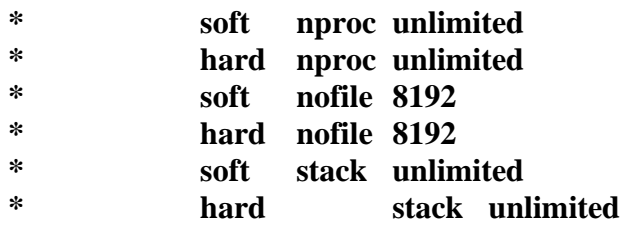

the pic shows the setting after

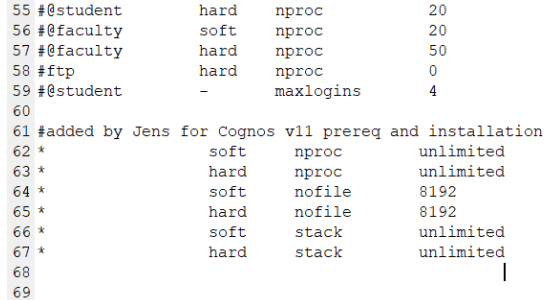

save the */etc/security/limits.conf* file and then reboot your machine:

## <span id="page-2-0"></span>**Installation of Cognos v11**

Follow the installation instructions from the IBM KnowledgeCenter [https://www.ibm.com/support/knowledgecenter/SSEP7J\\_11.0.0/com.ibm.swg.ba.cognos.inst](https://www.ibm.com/support/knowledgecenter/SSEP7J_11.0.0/com.ibm.swg.ba.cognos.inst_cr_winux.doc/t_instsrvrunix.html%23instsrvrUNIX) [\\_cr\\_winux.doc/t\\_instsrvrunix.html#instsrvrUNIX](https://www.ibm.com/support/knowledgecenter/SSEP7J_11.0.0/com.ibm.swg.ba.cognos.inst_cr_winux.doc/t_instsrvrunix.html%23instsrvrUNIX)

[root@cognosv11 Cognos]# **./ca\_server\_var\_linuxi38664\_11.0.13.bin**

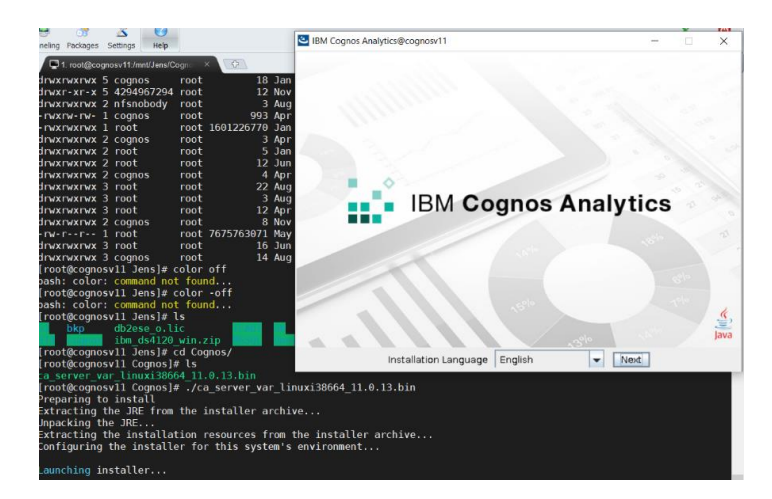

**Inc.** IBM Cognos Analytics@cognosy11  $\bigcirc$  Product install<br>  $\bigcirc$  License agreement<br>  $\bigcirc$  Location<br>  $\bigcirc$  Install type<br>  $\bigcirc$  Pre-Installation sum<br>  $\bigcirc$  Installing<br>  $\bigcirc$  Complete Let's get started! Choose what you want to install: IBM Cagnos Analytics ( IBM Bundler Edition )<br>The easy-to-use yet powerful application that integrates reporting.<br>modeling, analysis, dashboards and events so you make effective business<br>decisions.  $\bullet$ IBM Cognos Analytics tools I**M Cognos Analytics tools**<br>BM Cognos Lifecycle Manager helps you to compare and validate report<br>content during upgrade cycles to see if anything has changed.  $\hat{\mathcal{A}}$ InstallAnywhere Cancel

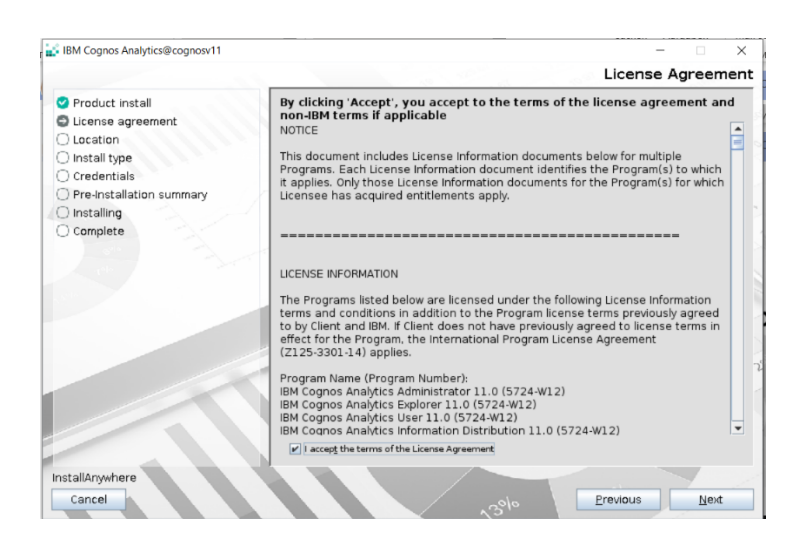

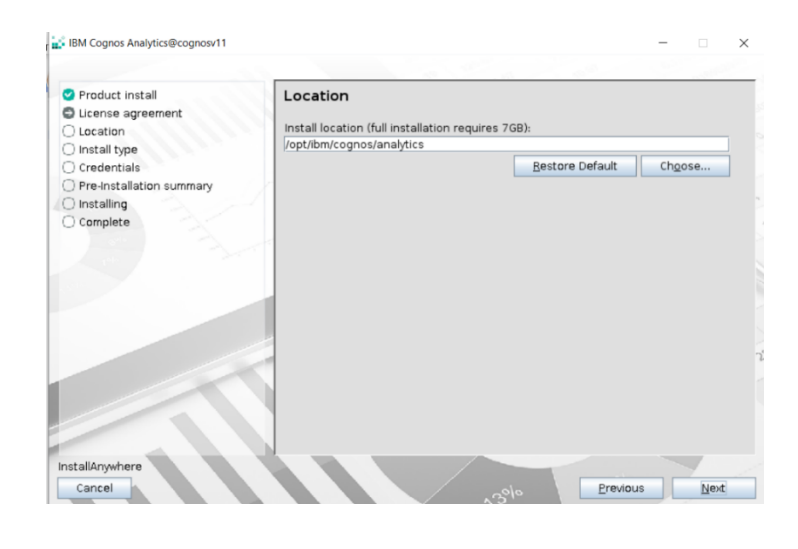

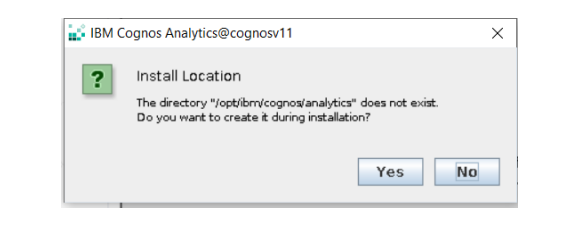

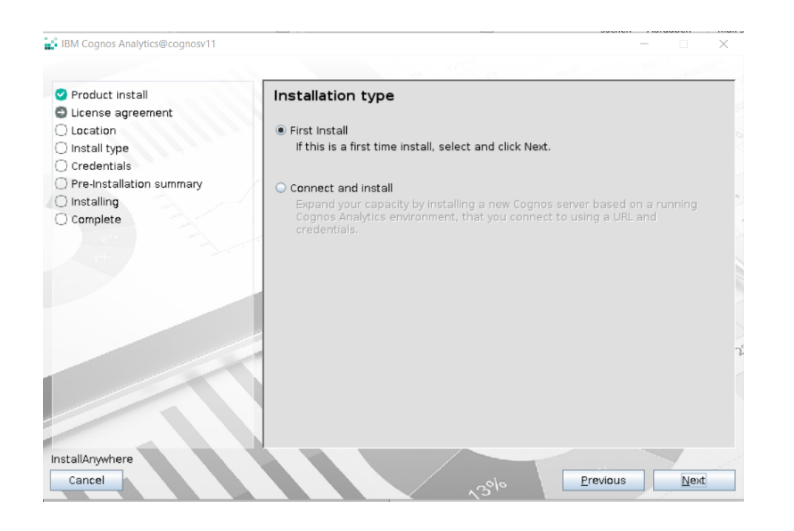

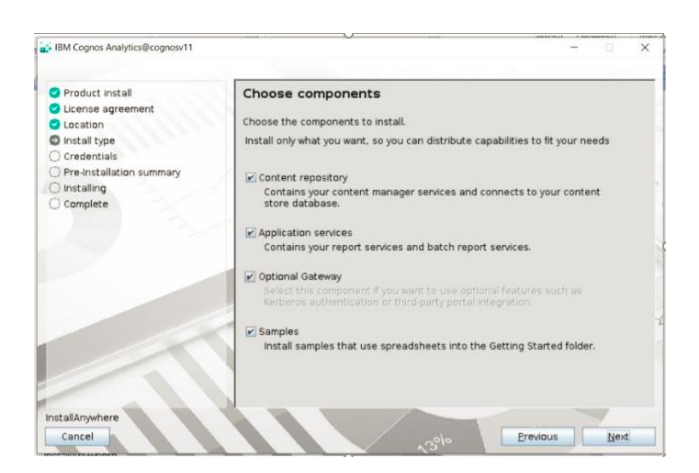

IBM Cognos Analytics@cognosv11  $\times$ Pre-Installation Summary Please review before continuing Product install O Product install<br>
O License agreement<br>
O Location<br>
O Install type<br>
O Credentials<br>
O Pre-Installation summary<br>
◯ Installing<br>
◯ Complete **Product Name:**<br>IBM Cognos Analytics Install Folder:<br>/opt/ibm/cognos/analytics Disk Space Information (for Installation Target):<br>Required: 3.72 GigaBytes<br>Available: 41.83 GigaBytes  $\hat{\mathcal{A}}$ InstallAnywhere Cancel Previous | Install

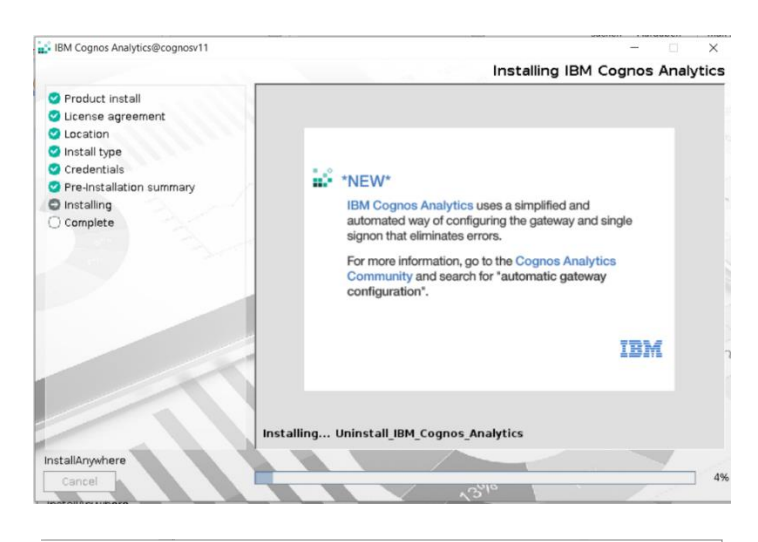

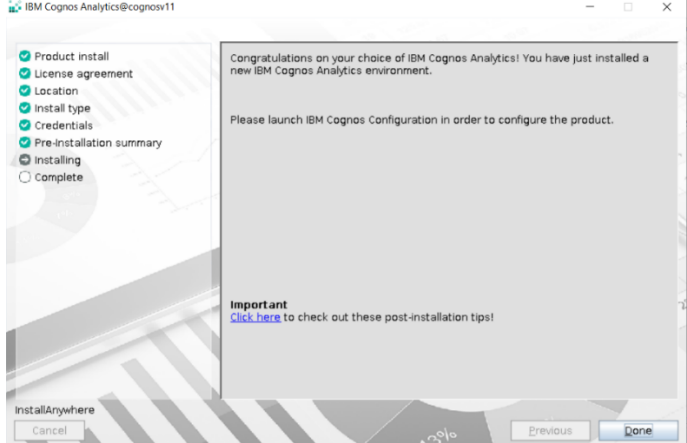

# <span id="page-6-0"></span>**Installing the DB2 ContentStore**

Follow the installation instructions from the IBM KnowledgeCenter [https://www.ibm.com/support/knowledgecenter/SSEPGG\\_11.1.0/com.ibm.db2.luw.admin.c](https://www.ibm.com/support/knowledgecenter/SSEPGG_11.1.0/com.ibm.db2.luw.admin.cmd.doc/doc/r0008889.html) [md.doc/doc/r0008889.html](https://www.ibm.com/support/knowledgecenter/SSEPGG_11.1.0/com.ibm.db2.luw.admin.cmd.doc/doc/r0008889.html)

After a successful installation of DB2, copy the DB2 driver into the Cognos path:

1. Copy **db2jcc.jar**, **db2jcc4.jar**, and **db2jcc\_license\_cu.jar** to -> */opt/ibm/cognos/analytics/drivers*

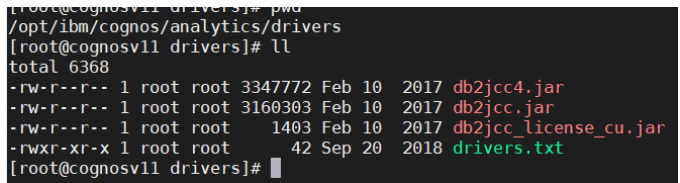

2. when you use a DB2 Warehouse database, you need to copy the **libdb2.so** as well

[root@cognosv11 /]# find ./ -name **libdb2.so**

./opt/ibm/cognos/analytics/bin64/libdb2.so ./opt/ibm/cognos/analytics/drivers/libdb2.so ./opt/ibm/db2/V11.1/lib32/libdb2.so ./opt/ibm/db2/V11.1/lib64/libdb2.so

 3. when your DB2 Warehouse database is on a remote system, you must catalog the remote Warehouse database.

[db2inst1@cognosv11 ~]\$ *db2 "catalog tcpip node WAREHOUS remote ITM630HUBJ server 50000"*

DB20000I The CATALOG TCPIP NODE command completed successfully. DB21056W Directory changes may not be effective until the directory cache is refreshed.

[db2inst1@cognosv11 ~]\$ *db2 "catalog db WAREHOUS at node WAREHOUS"* DB20000I The CATALOG DATABASE command completed successfully. DB21056W Directory changes may not be effective until the directory cache is refreshed. [db2inst1@cognosv11 ~]\$ *db2 list db directory*

> System Database Directory Number of entries in the directory  $= 2$

Database 1 entry:

 $Database \text{ alias} = \text{WAREHOUS}$ 

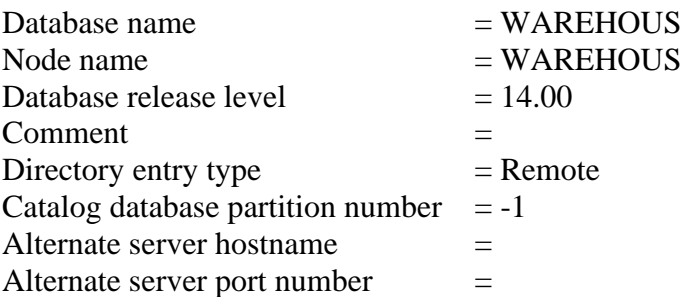

 $\overrightarrow{a}$  For sure you can still use your old ITM Warehouse Database. More DB2 catalog command syntax can be found at: [https://www.ibm.com/support/knowledgecenter/SSEPGG\\_11.1.0/com.ibm.db2.luw.ad](https://www.ibm.com/support/knowledgecenter/SSEPGG_11.1.0/com.ibm.db2.luw.admin.cmd.doc/doc/r0008889.html) [min.cmd.doc/doc/r0001944.html](https://www.ibm.com/support/knowledgecenter/SSEPGG_11.1.0/com.ibm.db2.luw.admin.cmd.doc/doc/r0008889.html) [https://www.ibm.com/support/knowledgecenter/SSEPGG\\_11.1.0/com.ibm.db2.luw.ad](https://www.ibm.com/support/knowledgecenter/SSEPGG_11.1.0/com.ibm.db2.luw.admin.cmd.doc/doc/r0008889.html) [min.cmd.doc/doc/r0001936.html](https://www.ibm.com/support/knowledgecenter/SSEPGG_11.1.0/com.ibm.db2.luw.admin.cmd.doc/doc/r0008889.html)

## <span id="page-7-0"></span>**Create the DB2 ContentStore Database**

Use the scripts from the ITCR  $3.1.*.0$  FOR LINUX.tar.gz package *ITCR\_3.1.\*.0\_FOR\_LINUX\TCRCognos\ContentStoreDatabase\TCR\_generate\_content\_store\_db2\_definition.sh*

### **./TCR\_generate\_content\_store\_db2\_definition.sh CSV11DB db2inst1**

 $CSV11DB$  = new ContentStoreDB DB2inst1 = DB2 instance user

```
[root@cognosv11 Cognos]# ls
trootwecognosyii Cognosi# is<br>ca_server_var_linuxi38664_11.0.13.bin db2ese_o.lic sam41.lic server_t TCR_generate_content_store_db2_definition.sh<br>[root@cognosv11 Cognos]# ./TCR_generate_content_store_db2_definition.sh CSV11D
```
### **su - db2inst1**

[db2inst1@cognosv11 Cognos]\$ **db2 -vtf tcr\_create\_db2\_cs.sql**

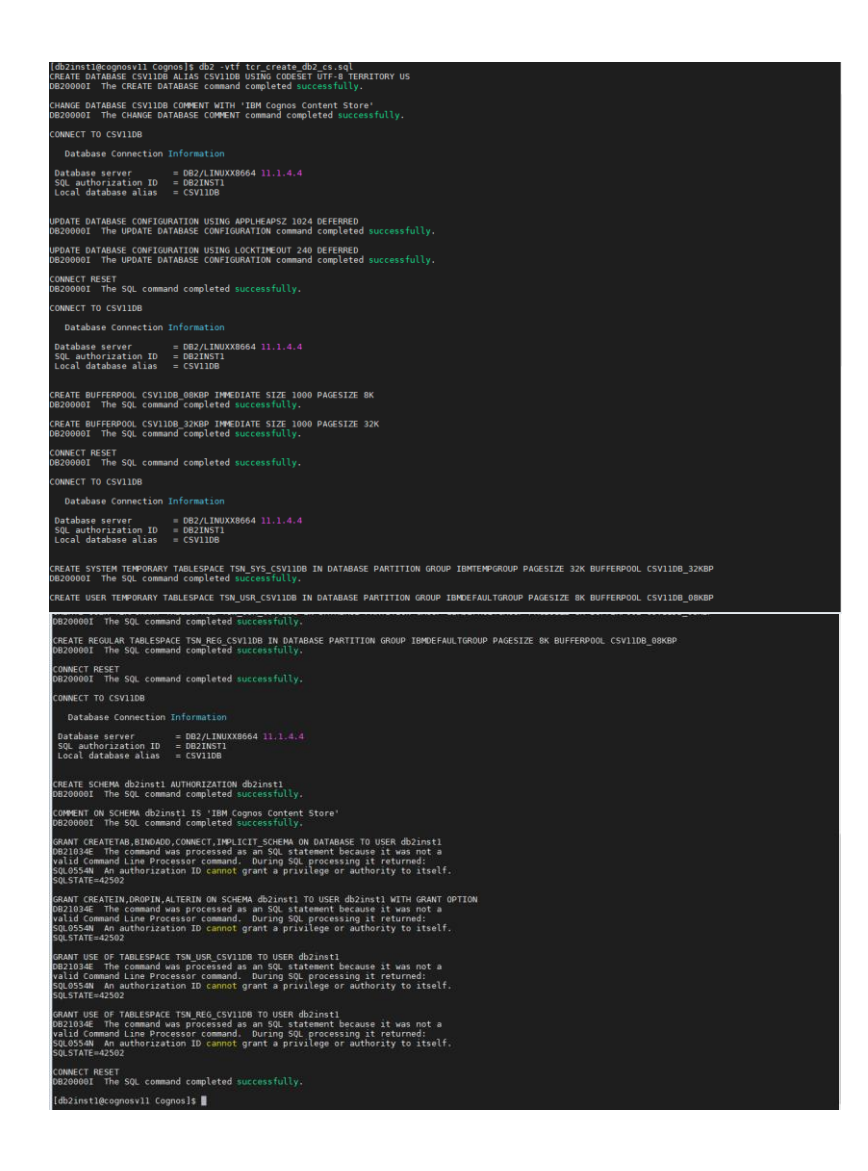

## <span id="page-8-0"></span>**Add the ContentStore Database to the Cognos Configuration**

open the Cognos configuration, to add the ContentStore settings and modify the Dispatcher URI's

1) [root@cognosv11 bin64]# **cd /opt/ibm/cognos/analytics/bin64** [root@cognosv11 bin64]# **./cogconfig.sh** Using ../jre/bin/java

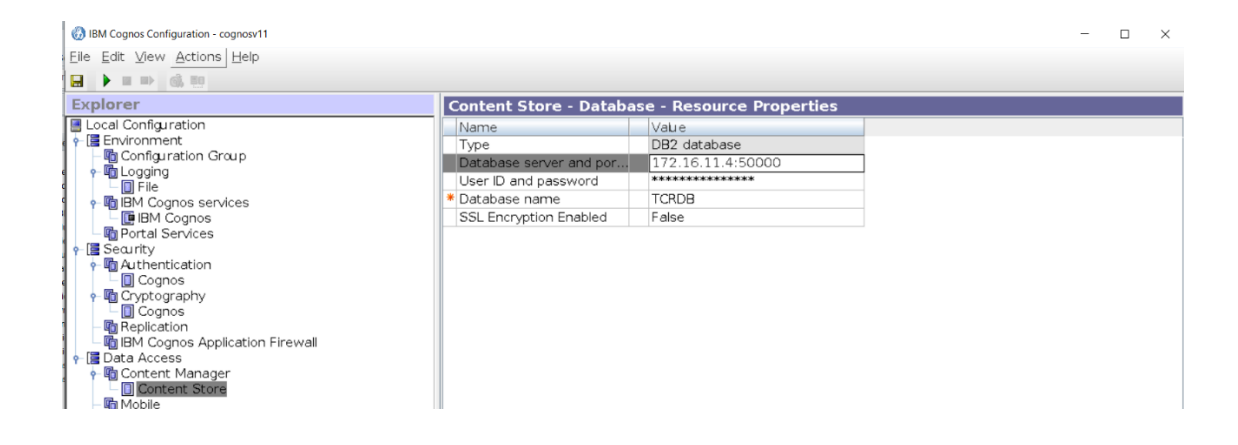

#### 2) change the Dispatcher URI's **FROM**:

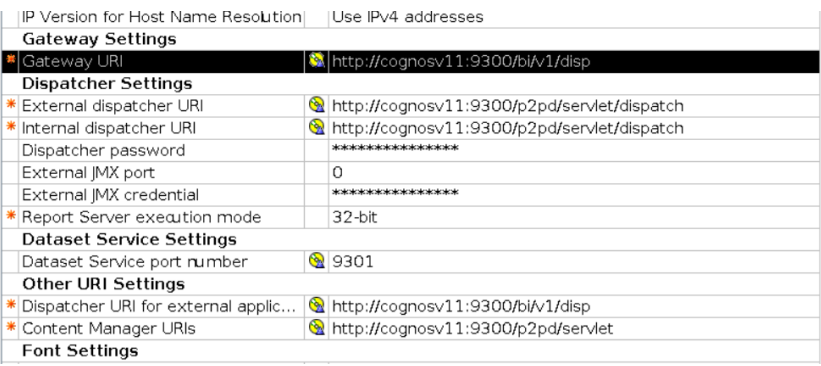

### **TO** the protocol **HTTPS** and port **16311**

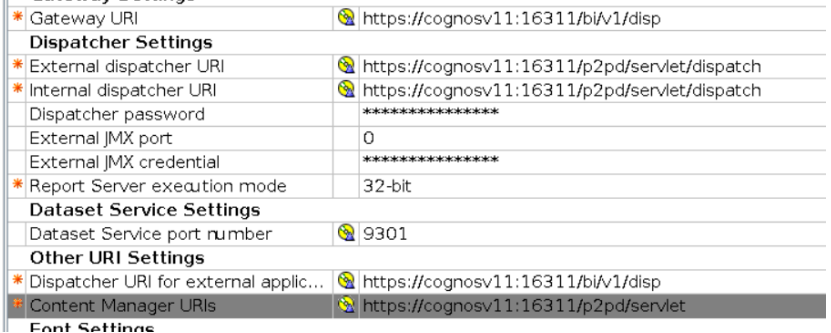

3) Optional, you can set a SMTP server for email notification as well

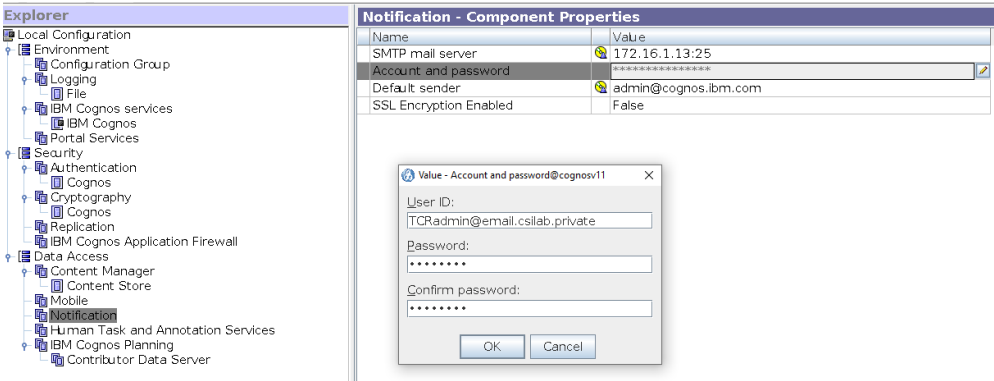

4) SAVE and EXIT the Cognos Configuration

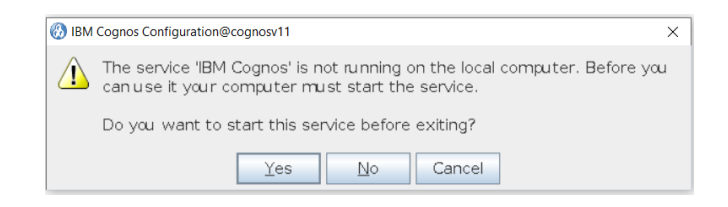

## <span id="page-10-0"></span>**Open the Cognos Console**

To open the Cognos Console in your Webbrowser use the URL https://<CognosServerIP-or-hostname>:16311/bi/

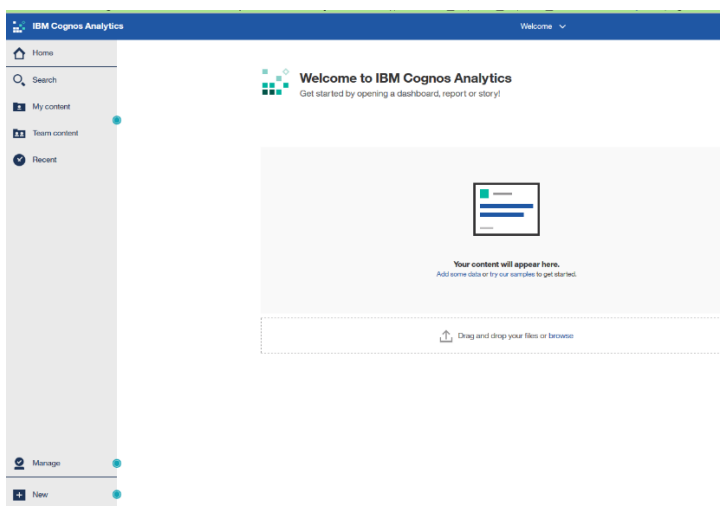

# <span id="page-11-0"></span>**Create a start script**

Unfortunately, there is a problem to load the db2 driver to get the DB2 Datasource successful to connect. Therefore, I created an own start script, which is loading the necessary driver and starting Cognos Server.

1) created an own script called **cogstart.sh** with the following content:

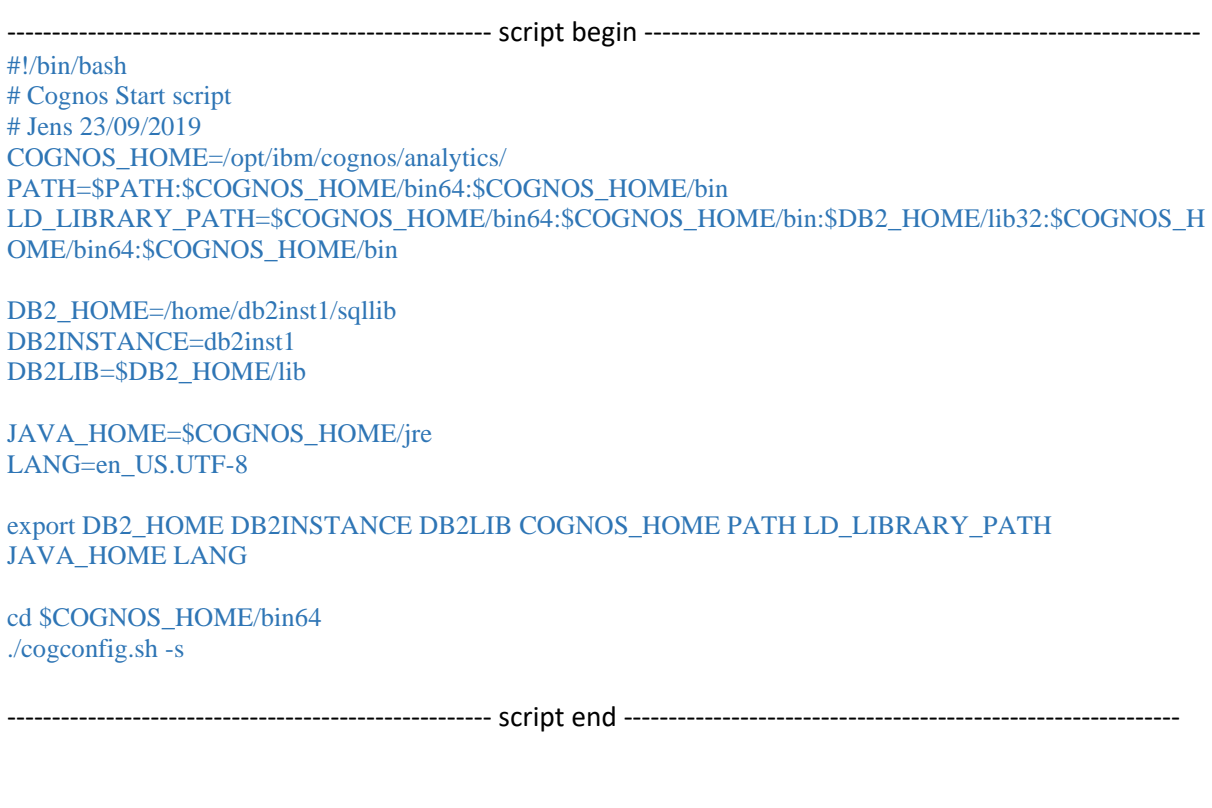

2) Start Cognos now with ./**cogstart.sh** Stop Cognos with **./cogconfig.sh -stop**

 $-\overleftrightarrow{0}$ 

When you want to start Cognos normal, use "**./cogconfig.sh -s**", but this will not load the DB2 driver!

## <span id="page-12-0"></span>**Backup old ContentStore and Restore into Cognos v11**

### <span id="page-12-1"></span>**Backup Tivoli Common Reporting 3.1.\* Content Store**

In the DASH open the Cognos Administration, and run a "New Export" from the Configuration tab -> Content Administration

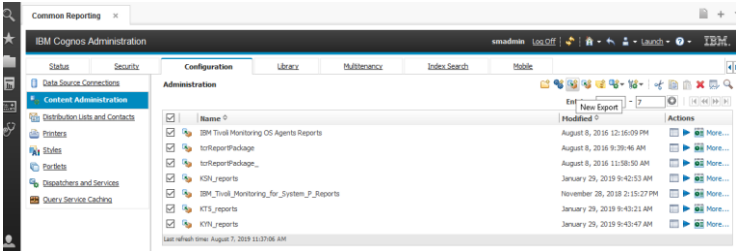

Now follow the process to create a New Export

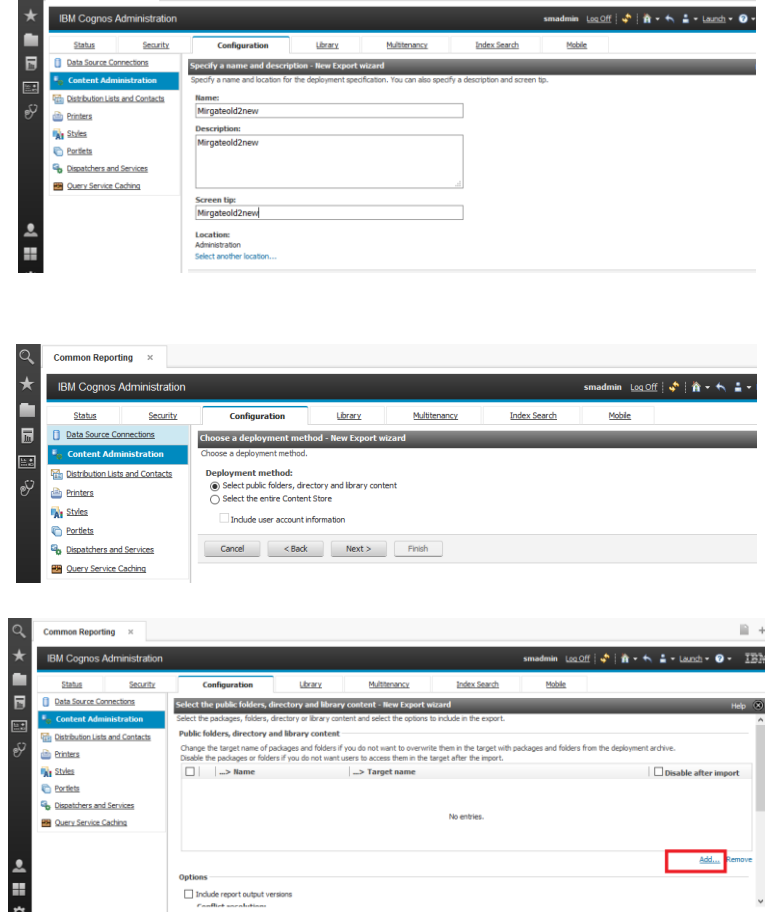

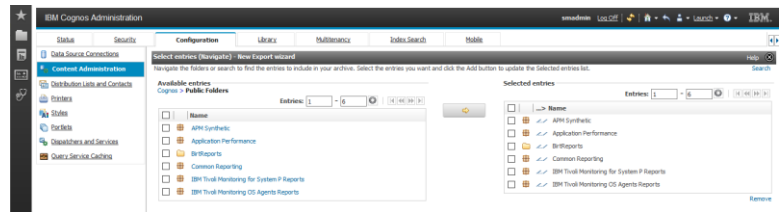

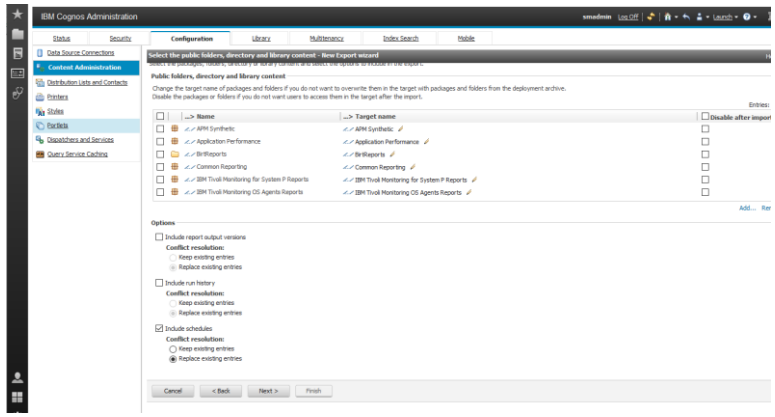

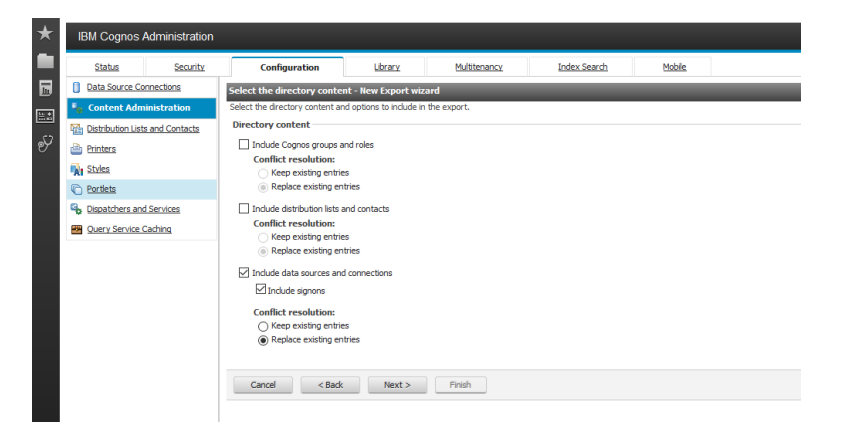

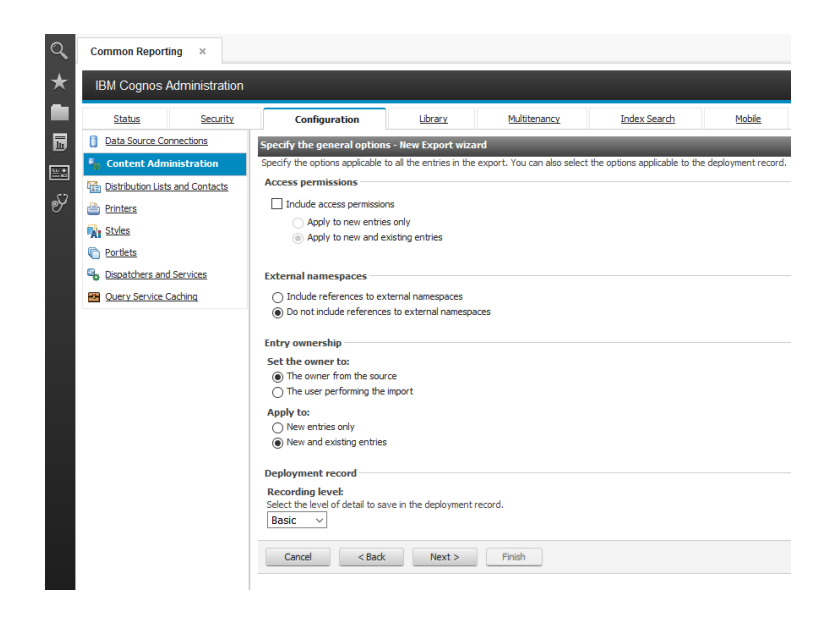

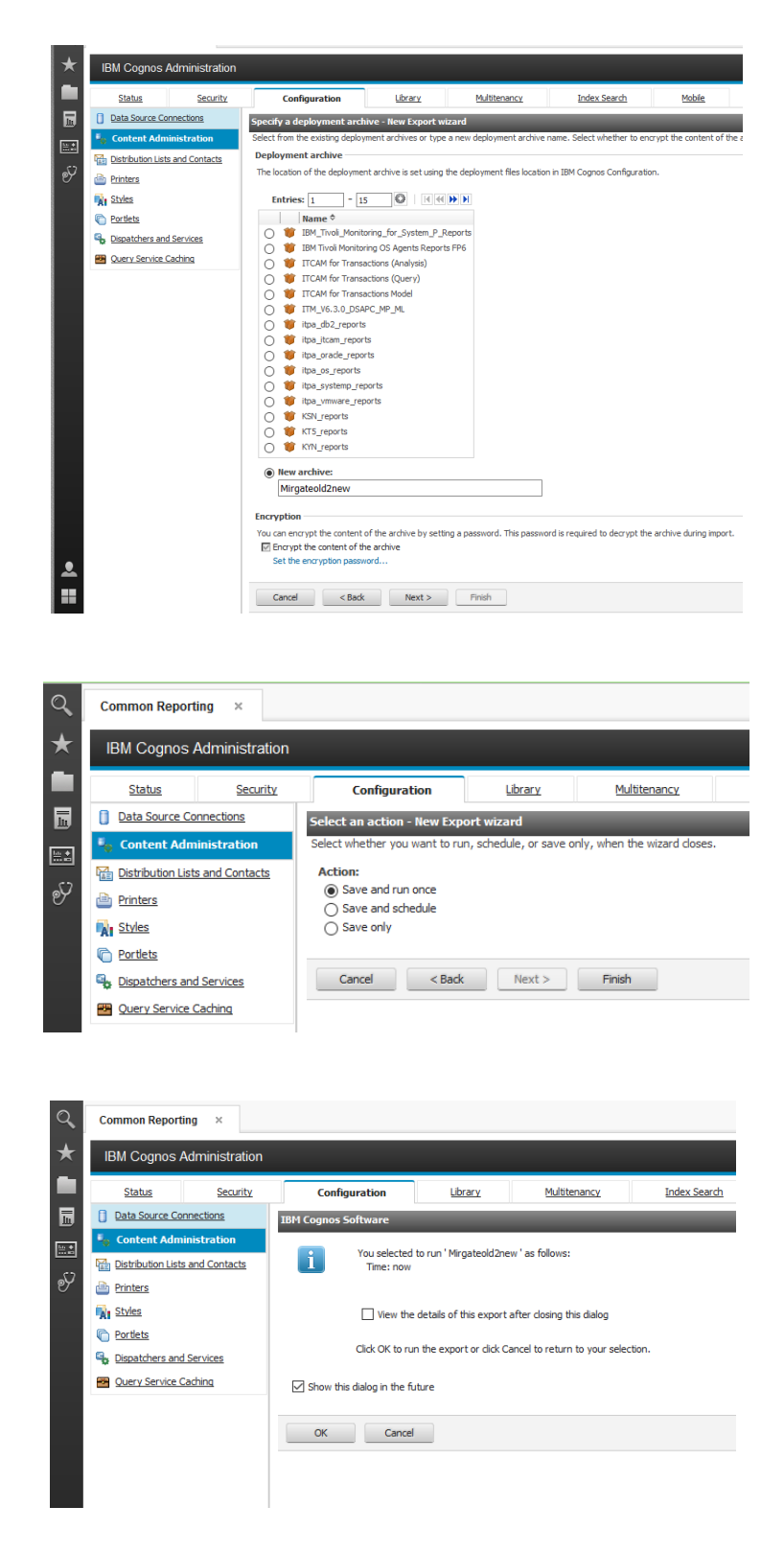

The Export of the ContentStore is stored on the TCR System under:  */opt/IBM/JazzSM/reporting/cognos/deployment*

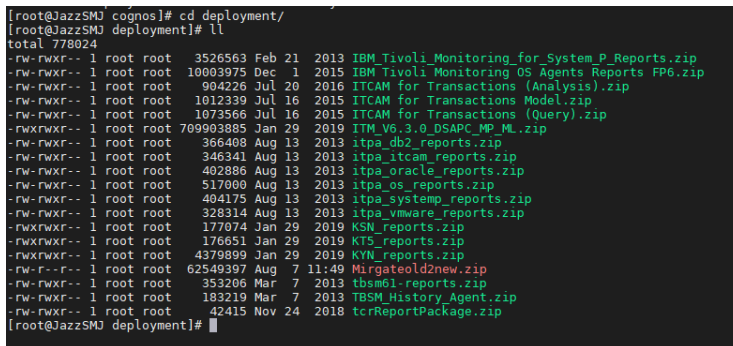

## <span id="page-15-0"></span>**Restore the ContentStore into Cognos V11**

1) copy the "old" ContentStore export to the new Cognos V11 system and save it under the Cognos v11 deployment folder:

[root@cognosv11 deployment]# **cp /mnt/Jens/Cognos/Mirgateold2new.zip /opt/ibm/cognos/analytics/deployment**

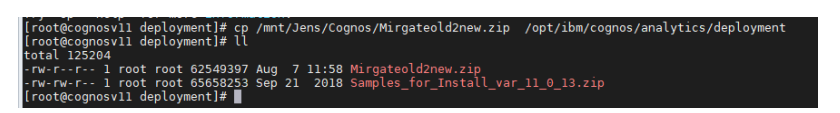

2) access your Cognos BI using the Webbrowser URL and open the Cognos Administration under Cognos V11

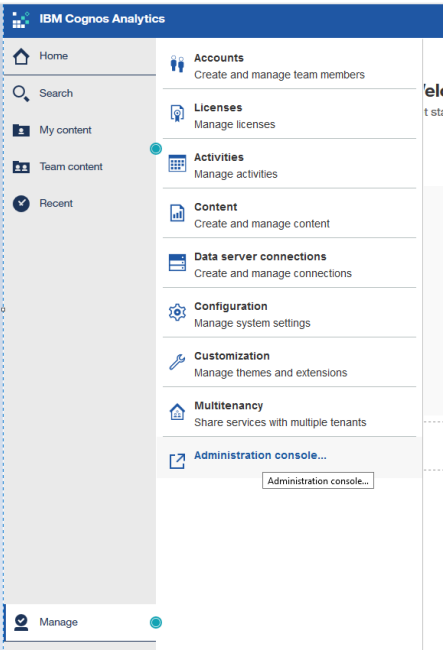

The Cognos Administration V11 looks like Cognos V10, so run from the Cognos Administration, a "New Import" from the Configuration tab -> Content Administration, and select your ContentStore from your exported package

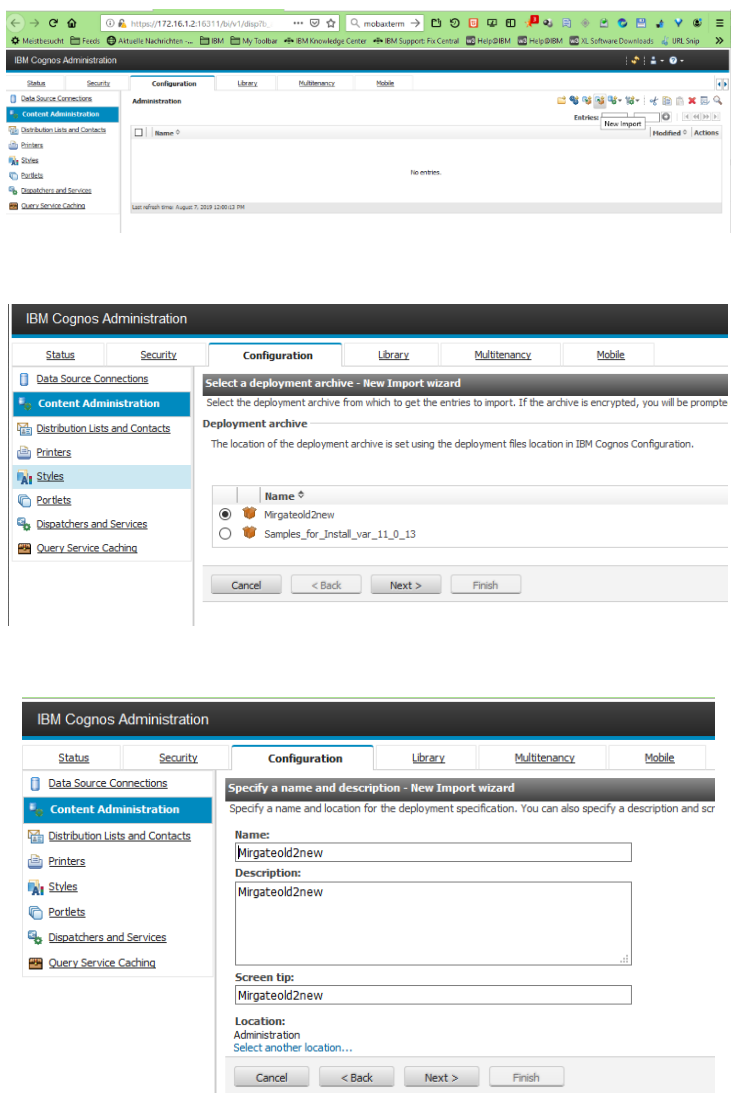

3) Select what you want to Import

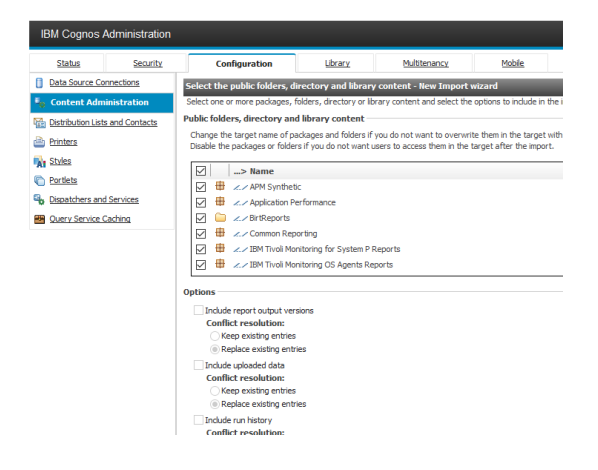

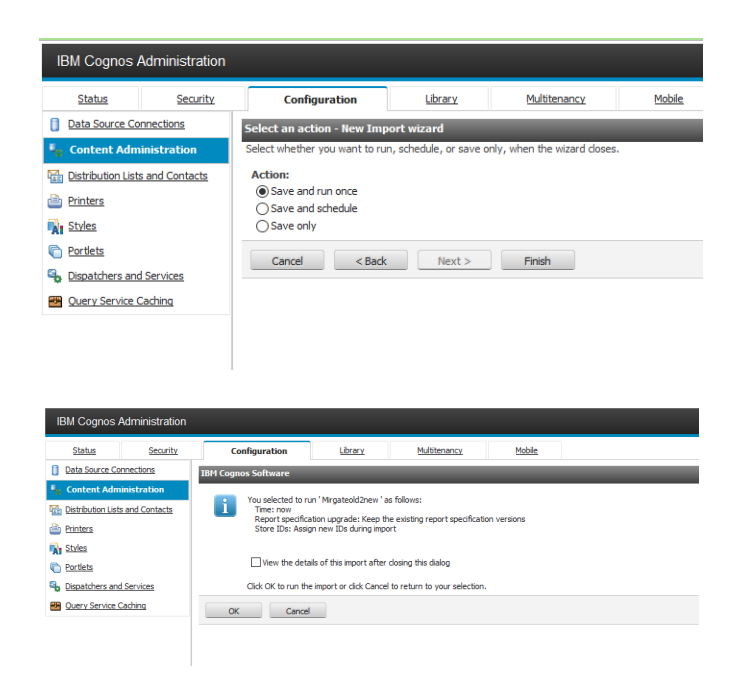

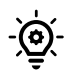

The Import has now finished. Depending on your import selection you should see the "old" reports and Datasource settings. Please verify if the Datasource connection is successful. You can test the Datasource connection like under TCR v3.1.\*

4) open your Cognos BI console from the Webbrowser. The Team Content should now list all your reports from the previous Tivoli Common Reporting v3.1.\*

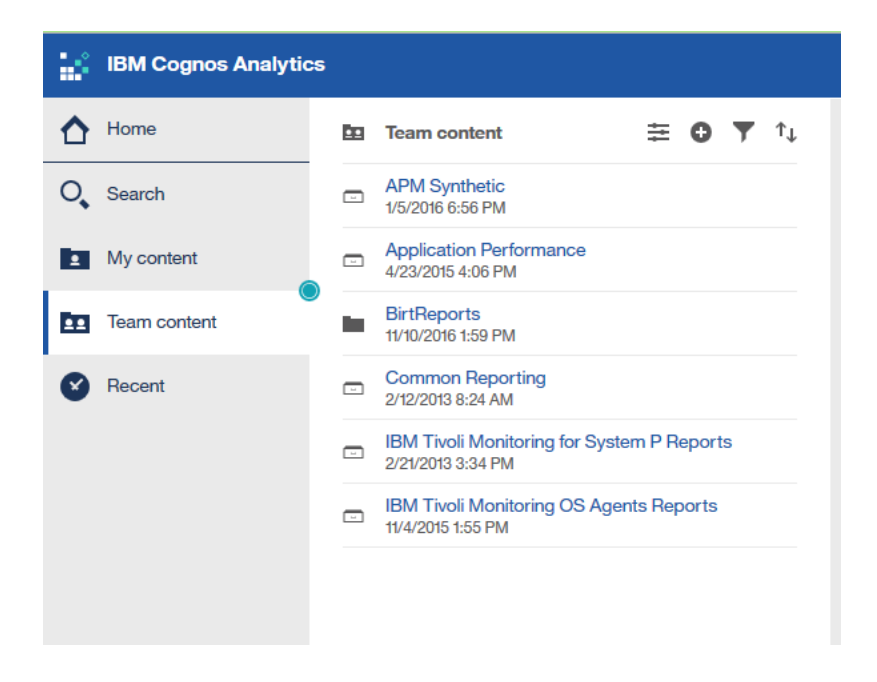

## <span id="page-18-0"></span>**Questions and Answers**

- Q1) *I have problems to install Cognos V11 or run into trouble with Cognos V11. Who can help me?*
- A1) Please open an IBM Saleforce case and report a Cognos issue. The IBM Cognos support will help.

### Q2) *Can I use my old ContentStore from TCR 3.1.\*?*

A2) I tried to use my old Cognos V10 ContentStore and ran into trouble. So my recommendation is to setup a new ContentStore for Cognos V11. The advantage of this, you can use and run your reports on both environments, TCR v3.1.\* and Cognos V11. After a test phase, you can shut down the old environment.

#### Q3) *During the migration can I also migrate my ContentStore Database from DB2 to Oracle?*

A3) The technote [How to migrate a Cognos ContentStore Database to Oracle](https://www.ibm.com/support/pages/node/6191067) describes the scenario under Tivoli Common Reporting V3.1.\* and should work for Cognos V11, too. Please have a look at the supported ContentStore databases under Cognos V11.

 About supported databases please have a look: [Cognos 11 Supported Software Environments](https://www.ibm.com/support/pages/ibm-cognos-analytics-1100-supported-software-environments)

- Q4) *Can I install / upgrade my running Tivoli Common Reporting V3.1.\* with the new Cognos V11?*
- A4) No, you can not. Cognos V11 is a standalone application and does not use Jazz for Service Management.
- Q5*) If you tested on Cognos V11.0.13, can you use or upgrade to Cognos IBM Cognos Analytics 11.1.5.? Then, will your reports still work?*
- A5) On my tests, I updated to IBM Cognos Analytics 11.1.5.0, and my reports are still working

#### Q6) *With Cognos V11 is there a Cognos Frameworkmanager available?*

A6) Yes there is, contact the IBM Cognos Team about support. can you provide a link to Cognos Frameworkmanager?

### Q7) *Can I install in the same folder as a 10.2.2 (or earlier) version of Cognos BI?*

A7) No. You must install IBM Cognos Analytics in a separate folder which does not contain a prior version of Cognos 10 Business Intelligence.

You can, however install over top of an 11.0.x Cognos Analytics installation.

# <span id="page-19-0"></span>**Limitations**

Note: TCR features which wont work on Cognos V11.x:

- 1. Single sign on from "Dashboard Application Services Hub" (DASH) to Cognos V11.x
- 2. Command line interface commands
- 3. Birt reports

## <span id="page-19-1"></span>**References**

### **Downloading IBM Cognos Analytics 11.0.3.0**

<https://www.ibm.com/support/pages/downloading-ibm-cognos-analytics-11030>

**Downloading IBM Cognos Analytics 11.1.5.0** <https://www.ibm.com/support/pages/downloading-ibm-cognos-analytics-11150>

#### **Cognos Analytics on the IBM KnowledgeCenter** <https://www.ibm.com/support/knowledgecenter/SSEP7J>

**IBM Cognos Analytics 11.0.0 Supported Software Environments** [https://www.ibm.com/support/pages/ibm-cognos-analytics-1100-supported-software](https://www.ibm.com/support/pages/ibm-cognos-analytics-1100-supported-software-environments)[environments](https://www.ibm.com/support/pages/ibm-cognos-analytics-1100-supported-software-environments)

### **IBM® Db2 Version 11.1 Knowledge Center**

[https://www.ibm.com/support/knowledgecenter/SSEPGG\\_11.1.0/com.ibm.db2.luw.welcome.doc/d](https://www.ibm.com/support/knowledgecenter/SSEPGG_11.1.0/com.ibm.db2.luw.welcome.doc/doc/welcome.html) [oc/welcome.html](https://www.ibm.com/support/knowledgecenter/SSEPGG_11.1.0/com.ibm.db2.luw.welcome.doc/doc/welcome.html)